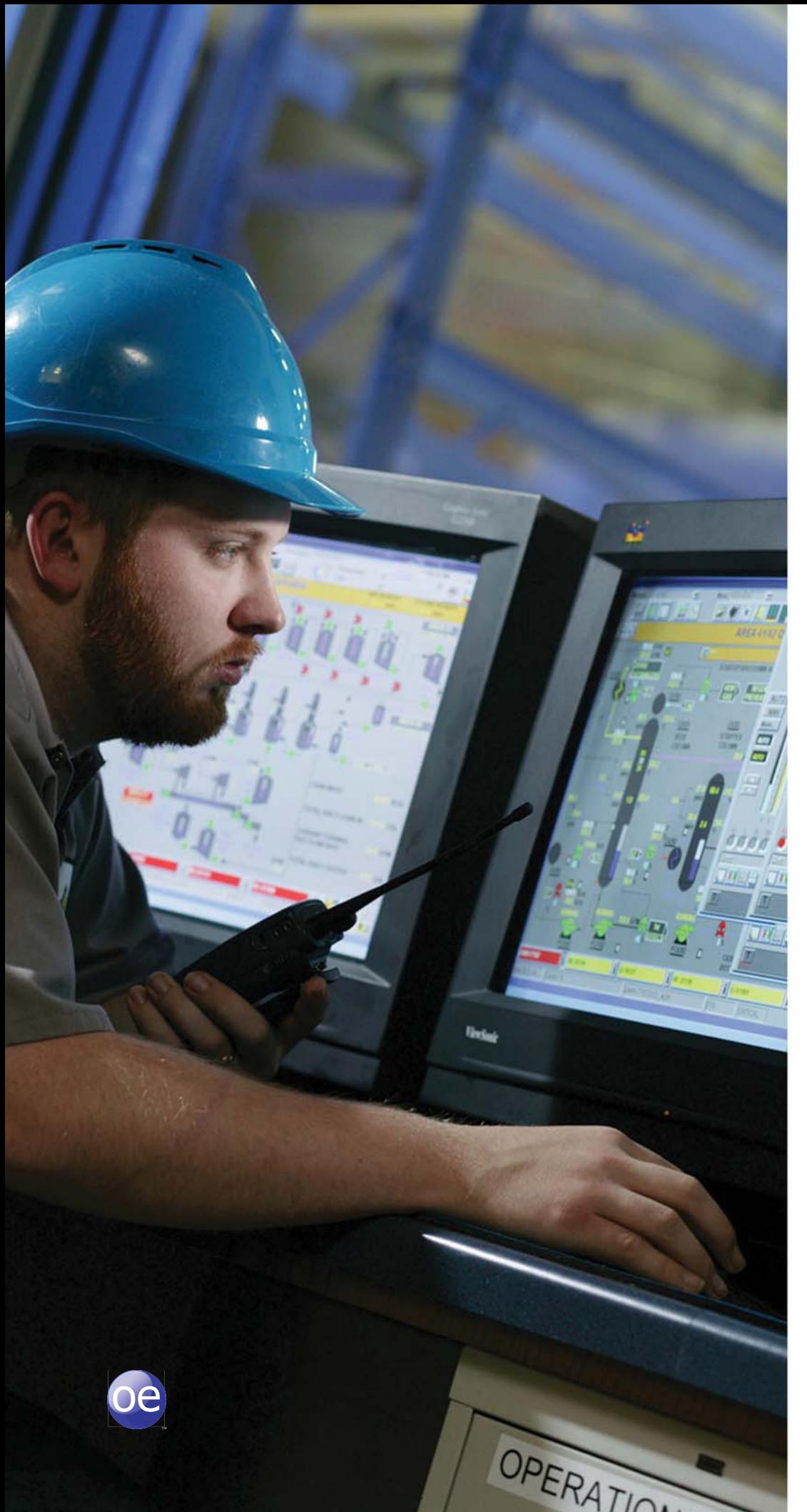

# **OpenEnterprise Reporting Suite**

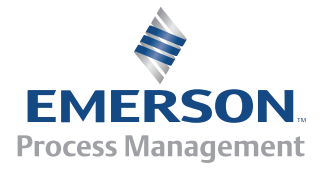

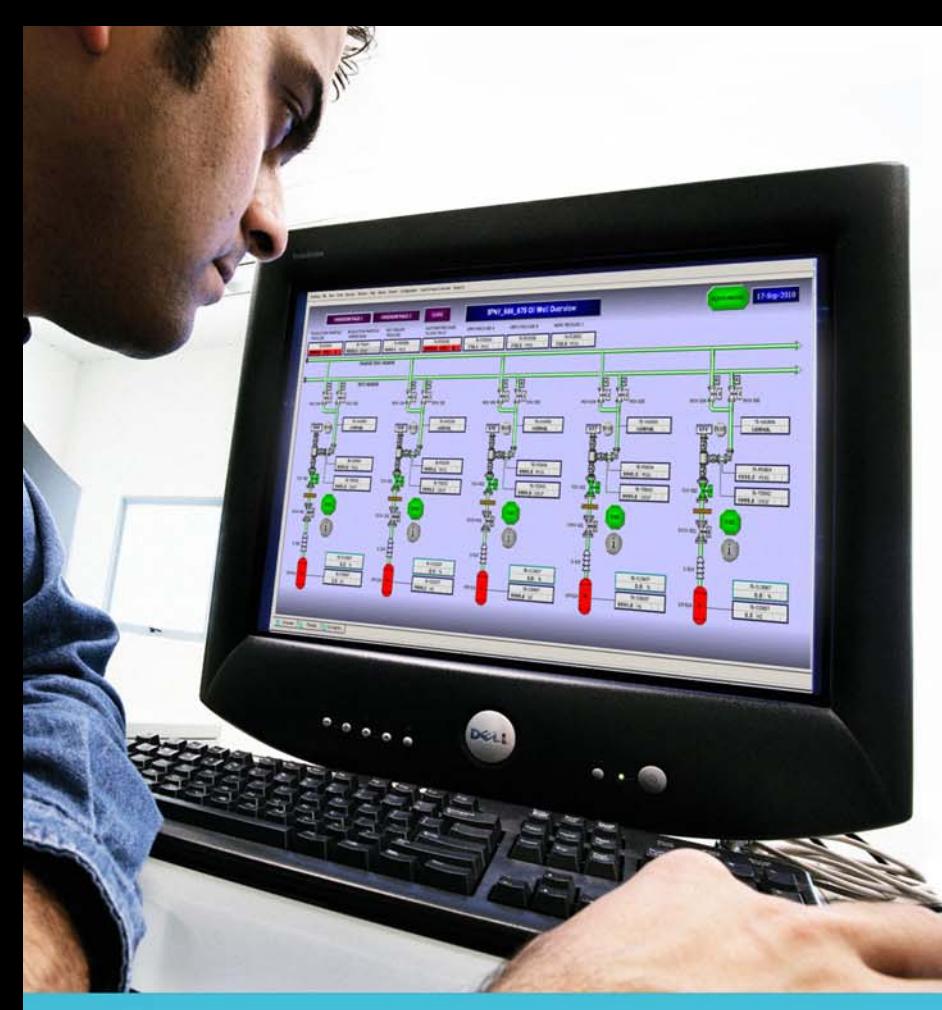

**The Remote Automation Solutions OpenEnterprise Reporting Suite is a comprehensive suite of programs and utilities that provide OpenEnterprise customers with all the reporting tools they need to meet operational and regulatory requirements.**

**These reports can include historical, real-time, alarm, and diagnostic data from one or more OpenEnterprise Servers, and also data from third-party databases such as Microsoft SQL Server or Oracle.**

**The Reporting Suite can be installed on an OpenEnterprise Server, Workstation, or standalone on a networked PC with access to the OpenEnterprise Server(s). A single OpenEnterprise Reporting Suite can generate reports from multiple servers with a single license.**

### **Suite Components**

The OpenEnterprise Reporting Suite contains three separate components, plus an additional workstation component: Reporting Confiquration Excel Plug-in, Report Scheduler, Reporting Configuration Tool, and Report Selector.

### *Reporting Configuration Excel Plug-in*

The reporting configuration Excel Plug-in adds the ability to create OpenEnterprise reports to Microsoft Excel 2003, 2007, and 2010. It adds a series of menus and functions that make it easy to add and format report data.

Using the plug-in is as easy as selecting the time period you're looking for (hourly or daily, for example) and the data points you need. Unless you are using a third-party database, there's no need to know SQL or any other programming language – just select the data you want and it appears in Excel. The advantage of using Excel as the report editor is that all the standard Microsoft functionalities are available. In addition to traditional tabular reports, you can include graphics, trends, and pie charts as well as perform calculations on the data. Excel's conditional formatting allows you to highlight areas of the report, perhaps where suspect or out-of-range data is detected.

As with OpenEnterprise displays, you can embed alias within reports. This means that you can re-use a single report for multiple locations without further editing, and even configure reports so that they will automatically include new sites as they are added to the system.

### *Report Scheduler*

The report scheduler automatically creates and publishes the final reports, using the configuration created within Excel and the Report Configuration Tool.

Publish your reports manually, on demand, on a regular schedule, or based on system events such as on occurence of a system alarm.

The program performs the following actions when publishing:

- Extracts the data from the source databases
- Performs any calculations needed
- $\blacksquare$  Inserts the data into the report templates
- **Formats the data, and update any calculated values or graphics**
- Saves a backup of the report
- $\blacksquare$  Converts the report to other file formats required for distribution
- Sends the final reports out to their defined destinations

To publish your reports, select from a variety of formats: Excel (.XLS), Adobe Acrobat (.PDF), Comma Separated Variable (.CSV, useful for importing to other systems), XML, and HTML. Once published reports can be distributed in several ways. They can be printed, be emailed out as attachments, or be moved to remote web servers and FTP servers.

## **In minutes, produce a report package that automatically distributes updates.**

Using the Report Configuration tool, select an Excel template. You develop these templates using the OE Reporting plug-in, and specify, for example, that the report runs daily at 8:00 a.m. and includes data from a particular set of filters or gas wells. Report configuration options enable you to send the final report via email (as an attached .PDF) to critical opearations staff and post HTML copies onthe company in-house web site. You can also generate a CSV version of the same data and transmit it to corporate headquarters for inclusion in a billing package. You can define all these report configurations only once, and the report process then occurs automatically without the need for custom scripting or programming. You control the content, formats, and destinations.

### *Reporting Configuration Tool*

Use this tool, found in OpenEnterprise toolbox, to configure the reporting system. In an easy-to-understand tree view, the system engineer can create, edit, and select individual report templates, recipients, formats, and schedules to produce a complete report package. After configuring your report package, use the Report Configuration tool to manually test and publish reports before scheduling them for automatic publication.

#### *Report Selector*

OpenEnterprise 2.80 introduced the Report Selector. This is a workstation component, which allows you to browse a calendar, select a date, and the reports available for that date. If the report has already been published, it can be pulled up for viewing on the workstation. If it has not been previously published for that date, then you can manually publish the report and distribute it using the configuration created in the Reporting Configuration tool.

WebToolkit now includes a web-based Report Selector that gives remote web-based users the same functionality as the workstation-based Report Selector.

Leveraging the data from your OpenEnterprise SCADA system has never been so easy!

### **Find us around the corner or around the world**

For a complete list of locations please visit us at www.EmersonProcess.com/Remote

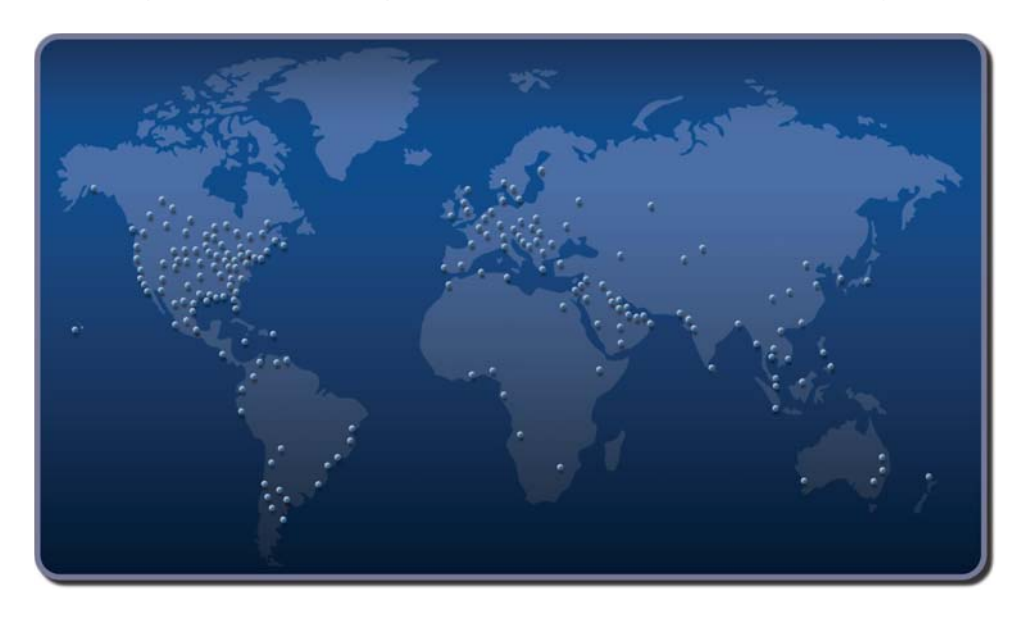

© 2008-2013 Remote Automation Solutions, a business unit of Emerson Process Management. All rights reserved.

Emerson Process Management Ltd, Remote Automation Solutions (UK), is a wholly owned subsidiary of Emerson Electric Co. doing<br>business as Remote Automation Solutions, a business unit of Emerson Process Management. FloBoss, Helicoid, and OpenEnterprise are trademarks of Remote Automation Solutions. AMS, PlantWeb, and the PlantWeb logo are marks of Emerson Electric Co. The Emerson logo is a trademark and service mark of the Emerson Electric Co. All other marks are property of their respective owners.

The contents of this publication are presented for informational purposes only. While every effort has been made to ensure informational accuracy, they are not to be construed as warranties or guarantees, express or implied, regarding the products or<br>services described herein or their use or applicability. Remote Automation Solutions reserves designs or specifications of such products at any time without notice. All sales are governed by Remote Automation Solutions' terms and conditions which are available upon request. Remote Automation Solutions does not assume responsibility for the selection, use or maintenance of any product. Responsibility for proper selection, use and maintenance of any Remote Automation Solutions product remains solely with the purchaser and end-user.

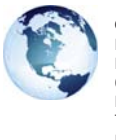

**Global Headquarters**

Emerson Process Management Remote Automation Solutions 6005 Rogerdale Road Houston, TX, USA 77072 T +1 281 879 2699 F +1 281 988 4445

**www.EmersonProcess.com/Remote**

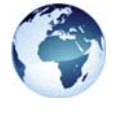

**Europe** Emerson Process Management Remote Automation Solutions Unit 8, Waterfront Business Park Dudley Road, Brierley Hill Dudley, UK DY5 1LX T +44 1384 487200 F +44 1384 487258

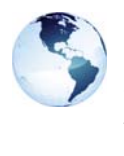

**North America and Latin America** Emerson Process Management Remote Automation Solutions 6005 Rogerdale Road Houston, TX, USA 77072 T +1 281 879 2699 F +1 281 988 4445

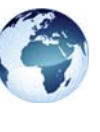

**Middle East and Africa** Emerson Process Management

Remote Automation Solutions Emerson FZE PO Box 17033 Jebel Ali Free Zone - South 2 Dubai, UAE T +971 4 8118100 F +1 281 988 4445

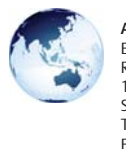

**Asia Pacific** Emerson Process Management Remote Automation Solutions 1 Pandan Crescent Singapore 128461 T +65 6777 8211 F +65 6777 0947

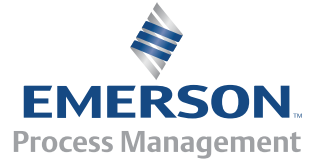

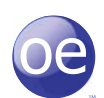